## INTERNET BANKING **Primeiro Acesso Secundário**

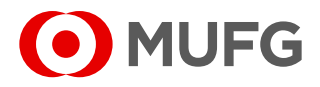

Após a criação do usuário, uma senha provisória será enviada por e-mail. O login poderá ser informado pelo usuário máster. O link para acesso ao Internet Banking é: [https://cms1.br.bk.mufg.jp/InternetBanking/TokyoLogin\\_1.aspx](https://cms1.br.bk.mufg.jp/InternetBanking/TokyoLogin_1.aspx)

Após o processo de alteração de senha provisória, será necessário vincular um **dispositivo de segurança** (token virtual para celular ou token virtual para computador) para acessar a página do Internet Banking.

## **Token virtual para computador:**

**1**

Realize a instalação do VIP Access (disponível para sistemas operacionais Windows e Mac) através do link [https://idprotect.vip.symantec.com](https://idprotect.vip.symantec.com/) com o administrador da máquina.

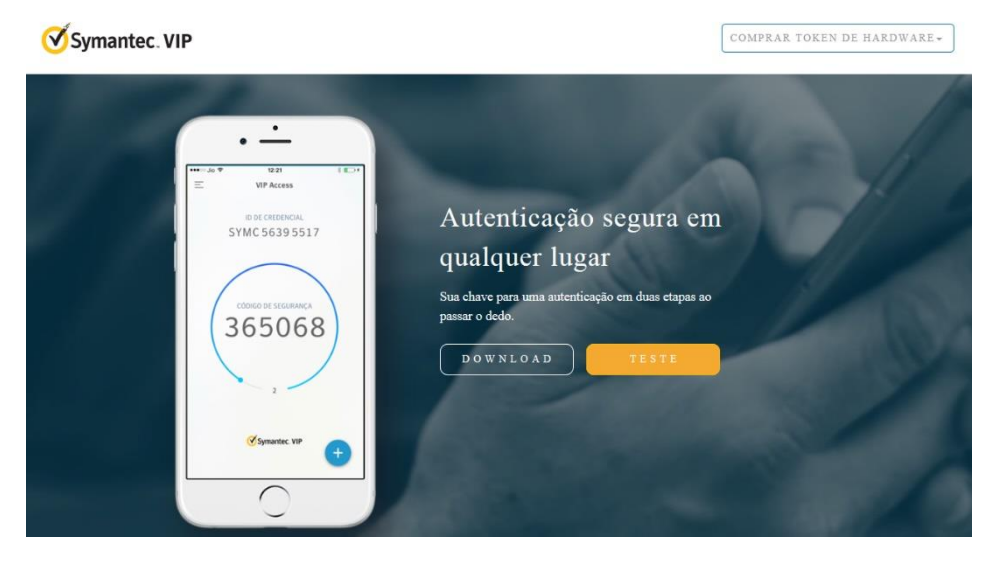

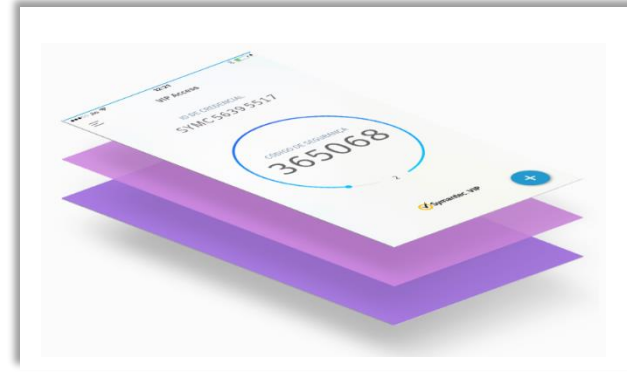

## **Token virtual para celular:**

Acesse a loja de aplicativos através do seu smartphone ou tablet, busque por VIP Access e baixe o aplicativo.

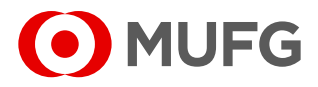

Para associar o token, é necessário seguir as instruções abaixo para realizar um cadastro.

Acesse a página do Internet Banking:

**2**

**3**

[https://cms1.br.bk.mufg.jp/InternetBanking/TokyoLogin\\_1.aspx](https://cms1.br.bk.mufg.jp/InternetBanking/TokyoLogin_1.aspx)

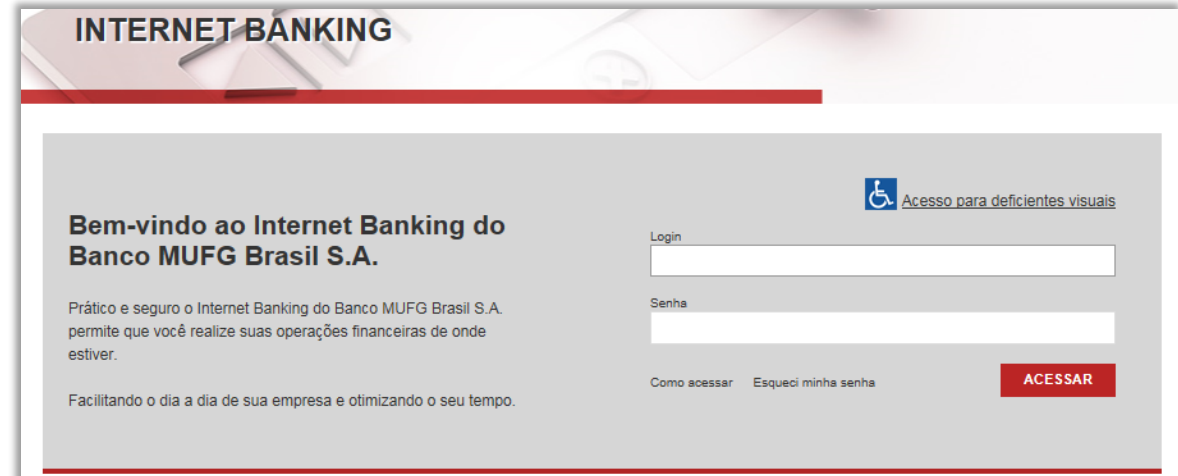

Selecione o modo de associação do token. Em caso de associação de token virtual (VIP Access), selecione a opção "**Baixar um token virtual e associar ao meu usuário**".

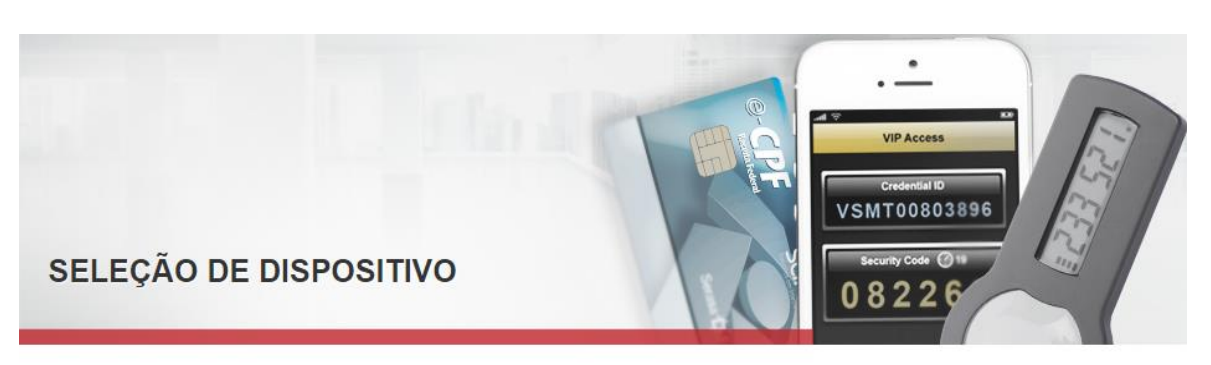

Todo usuário do Internet Banking do Banco MUFG Brasil S.A. necessita de um token para realizar o acesso ao sistema. Siga os passos abaixo para solicitar um novo token e/ou associar um token existente.

## ASSOCIAÇÃO DE TOKEN

O Baixar um Token Eletrônico (Mobile ou Desktop) e associar ao meu usuário

Associar um token já existente ao meu usuário (?)

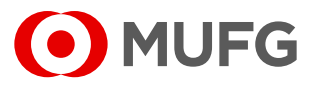

Após o download e instalação, associe o número de série do seu token virtual no campo abaixo:

• Baixar um Token Eletrônico (Mobile ou Desktop) e associar ao meu usuário

Número de Série do Token Virtual:

**4**

**5**

• No token virtual, o número de série do token é o "**ID da credencial**".

Confirme as informações abaixo para salvar sua opção de token:

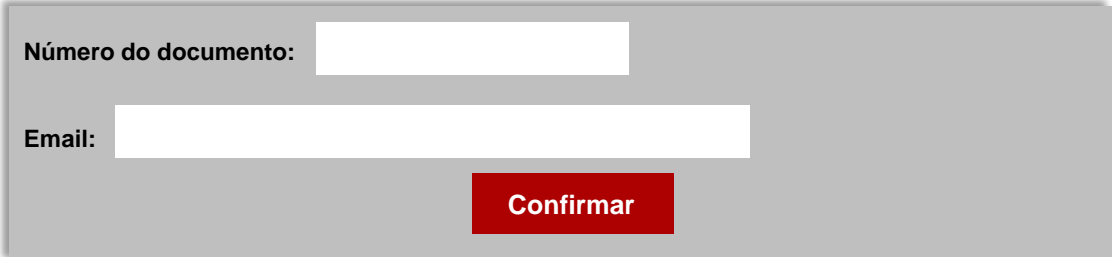

• **Número do documento** - CPF para residentes e passaporte/outro

para indivíduos não residentes.

• **Email** - Endereço de e-mail registrado.

INTERNET BANKING **Primeiro Acesso Secundário**

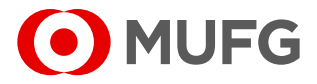

**6**

Por favor, verifique sua caixa de entrada de e-mail (o endereço de e-mail registrado no MUFG Brasil) e insira o código de verificação para concluir o processo de associação do dispositivo de segurança.

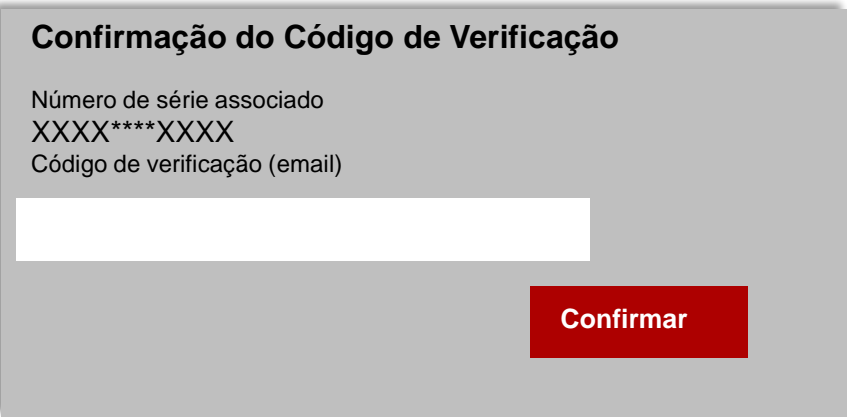

**7** Verifique o número de série do seu token. Digite as duas senhas geradas (código de segurança) consecutivamente nos campos "Código 1" e "Código 2".

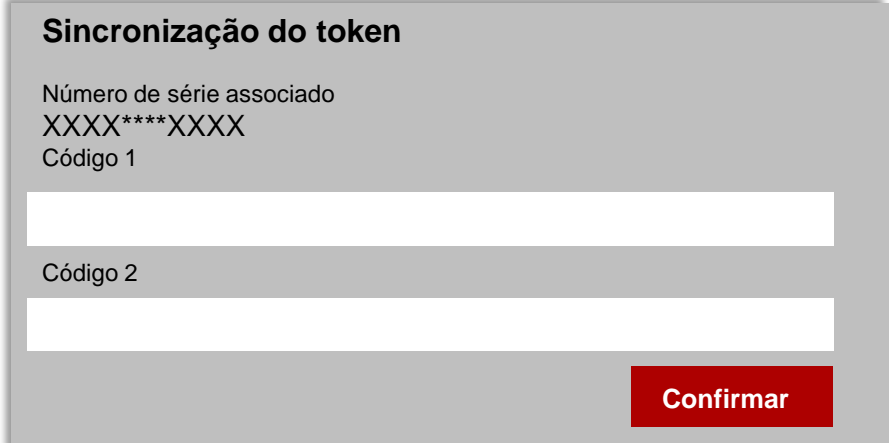

**Ouvidoria Banco MUFG Brasil S.A.** 0800 770 4060 **E-mail:** ouvidoria@br.mufg.jp